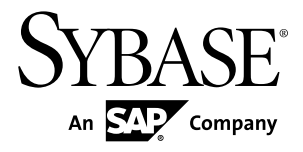

# 圧縮ユーザーズ・ガイド **Adaptive Server® Enterprise 15.7**

ドキュメント ID: DC01810-01-1570-01

改訂: 2011 年 9 月

Copyright © 2011 by Sybase, Inc. All rights reserved.

このマニュアルは Sybase ソフトウェアの付属マニュアルであり、新しいマニュアルまたはテクニカル・ノー トで特に示されないかぎりは、後続のリリースにも付属します。このマニュアルの内容は予告なしに変更され ることがあります。このマニュアルに記載されているソフトウェアはライセンス契約に基づいて提供されるも のであり、無断で使用することはできません。

アップグレードは、ソフトウェア・リリースの所定の日時に定期的に提供されます。 このマニュアルの内容を 弊社の書面による事前許可を得ずに、電子的、機械的、手作業、光学的、またはその他のいかなる手段によっ ても、複製、転載、翻訳することを禁じます。

Sybase の商標は、Sybase の商標リスト (<http://www.sybase.com/detail?id=1011207>) で確認できます。Sybase およ びこのリストに掲載されている商標は、米国法人 Sybase, Inc. の商標です。® は、米国における登録商標である ことを示します。

このマニュアルに記載されている SAP、その他の SAP 製品、サービス、および関連するロゴは、ドイツおよ びその他の国における SAP AG の商標または登録商標です。

Java および Java 関連のすべての商標は、米国またはその他の国での Oracle およびその関連会社の商標または 登録商標です。

Unicode と Unicode のロゴは、Unicode, Inc. の登録商標です。

IBM および Tivoli は、International Business Machines Corporation の米国およびその他の国における登録商標で す。

このマニュアルに記載されている上記以外の社名および製品名は、当該各社の商標または登録商標の場合があ ります。

Use, duplication, or disclosure by the government is subject to the restrictions set forth in subparagraph  $(c)(1)(ii)$  of DFARS 52.227-7013 for the DOD and as set forth in FAR 52.227-19(a)-(d) for civilian agencies. Sybase, Inc., One Sybase Drive, Dublin, CA 94568.

# 目次

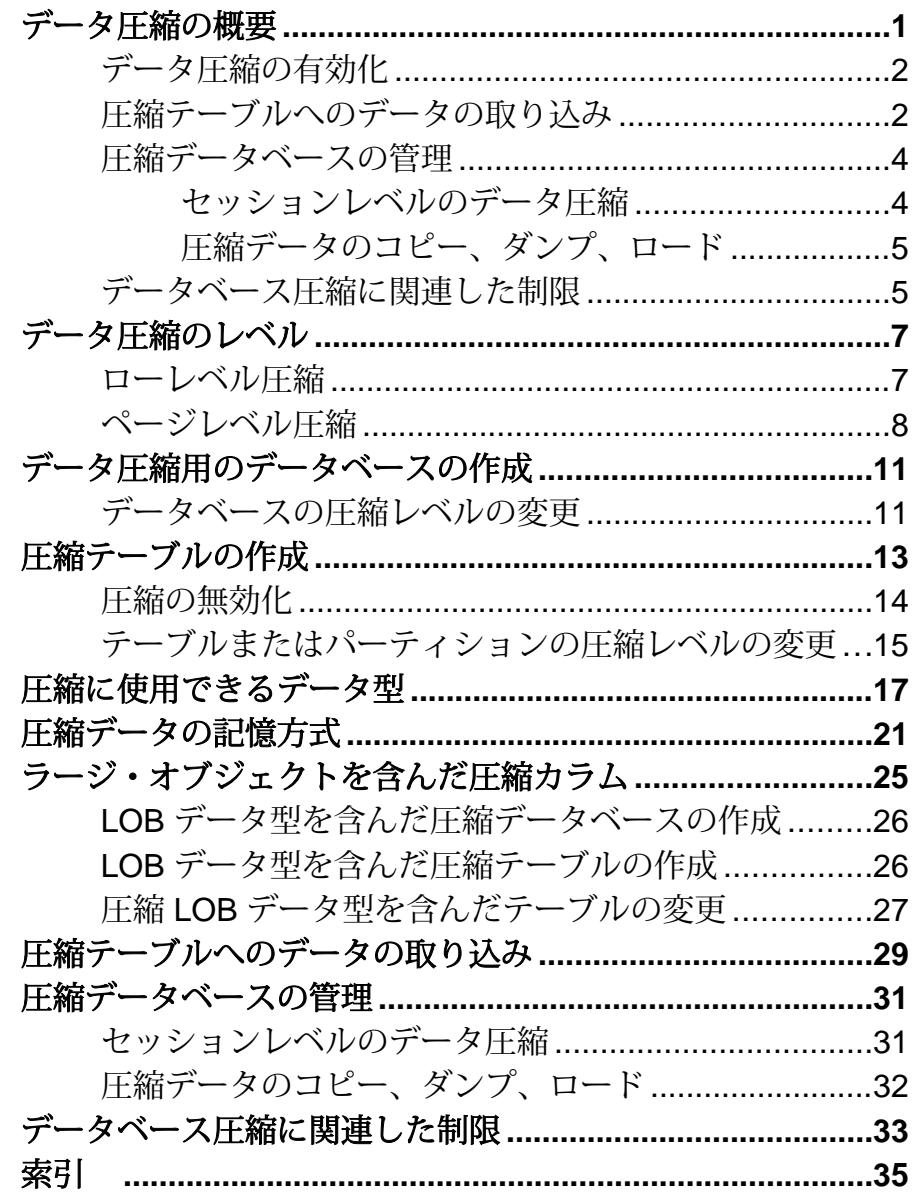

目次

# <span id="page-4-0"></span>データ圧縮の概要

データ圧縮を行うと、同じ容量のデータをより小さい記憶領域に格納して、 キャッシュ・メモリの消費量を削減し、I/O 要求の緩和によってパフォーマンスを 向上させることができます。

ラージ・オブジェクト (LOB) データと通常データを圧縮できます。

注意: 通常データと LOB データは、それぞれ別々の圧縮構文およびオプションを 使用します。 このマニュアルでは、「データ圧縮」という用語は LOB カラム以外 のデータの圧縮を意味するのに対し、「LOB 圧縮」という用語は LOB カラムの圧 縮を意味します。

Adaptive Server® には、通常データ用と LOB データ用の異なる圧縮レベルが用意さ れています。 通常は、圧縮率が高いほど、データを非圧縮するときに使用する CPU の量が多くなります。 圧縮レベルの選択は、データのアクセス方法に基づい て行います。 頻繁にアクセスするデータ (ホット・データ) は、CPU オーバヘッド が比較的少ない圧縮レベルに適しています。

圧縮テーブルまたはパーティションを作成すると、それ以降に挿入または更新し たデータ (まだ圧縮されていない既存のデータ) はすべて自動的に圧縮されます。 挿入されたデータを Adaptive Server が効率的に圧縮できない場合、元のローは保 持されます。 新しく挿入または更新された LOB データが単一データ・ページと同 等かこれ以下の領域を占めている場合、AdaptiveServer はこのデータを圧縮しませ  $h_{\alpha}$ 

テーブルは圧縮データと非圧縮データの組み合わせになる場合があります。 たと えば、圧縮テーブルを作成してデータをロードし、このテーブルのデータ圧縮を 無効化した場合、以前に挿入したデータは圧縮されますが、圧縮を無効化した後 で追加したローは圧縮されません。

データに対してクエリを実効するには、そのデータを展開する必要があります。 圧縮データは挿入、更新、および削除できます。**select** または **readtext** 文を圧縮カ ラムに対して実行すると、圧縮解除されたローが返されます。 Adaptive Server に よって検索されるデータが少なくなるため、I/O が少なくなり、データ記憶領域の 効率性が向上します。

# <span id="page-5-0"></span>データ圧縮の有効化

データを圧縮するには、現行の ASE\_COMPRESSION ライセンスを取得してから、 システムワイドの設定パラメータ enable compression を設定する必要があり ます。

- **1.** SPDC ダウンロード・サイトから ASE\_COMPRESSION ライセンスを取得しま す (『SySAM ユーザーズ・ガイド』を参照するか、Sybase® の担当者にお問い 合わせください)。
- **2.** 次のコマンドを使用してデータ圧縮を有効化します。 sp\_configure 'enable compression', 1

詳細については、『システム管理ガイド 第 1 巻』の「設定パラメータ」を参照し てください。

# 圧縮テーブルへのデータの取り込み

通常データと LOB データを圧縮テーブルに直接取り込むには、**select into ... compression** を使用します。

圧縮先テーブルは元のテーブルから何も継承しません。 つまり、データの取り込 み元テーブルがページレベルで圧縮されている場合、データの取り込み先には、 ローレベル圧縮テーブルまたは非圧縮テーブルを指定できます。

ラージ・オブジェクト・データをテーブルに取り込む場合は、圧縮レベルを指定 する必要があります。

ターゲット・テーブルまたはカラムに対する**select into**の動作は、使用する圧縮の タイプによって決まります。

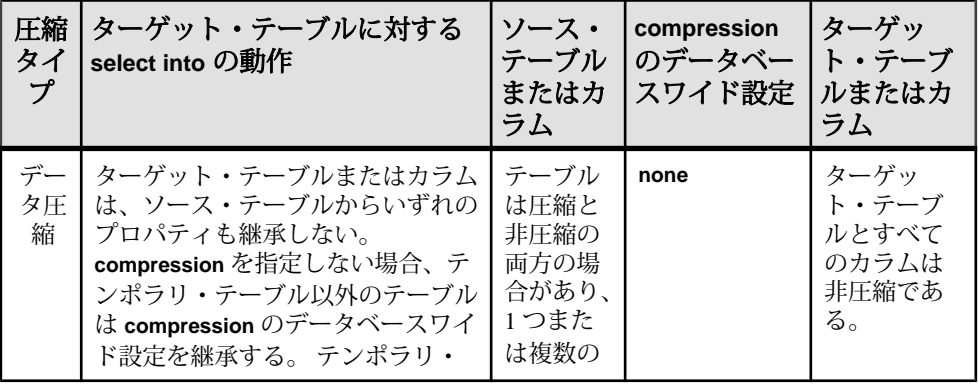

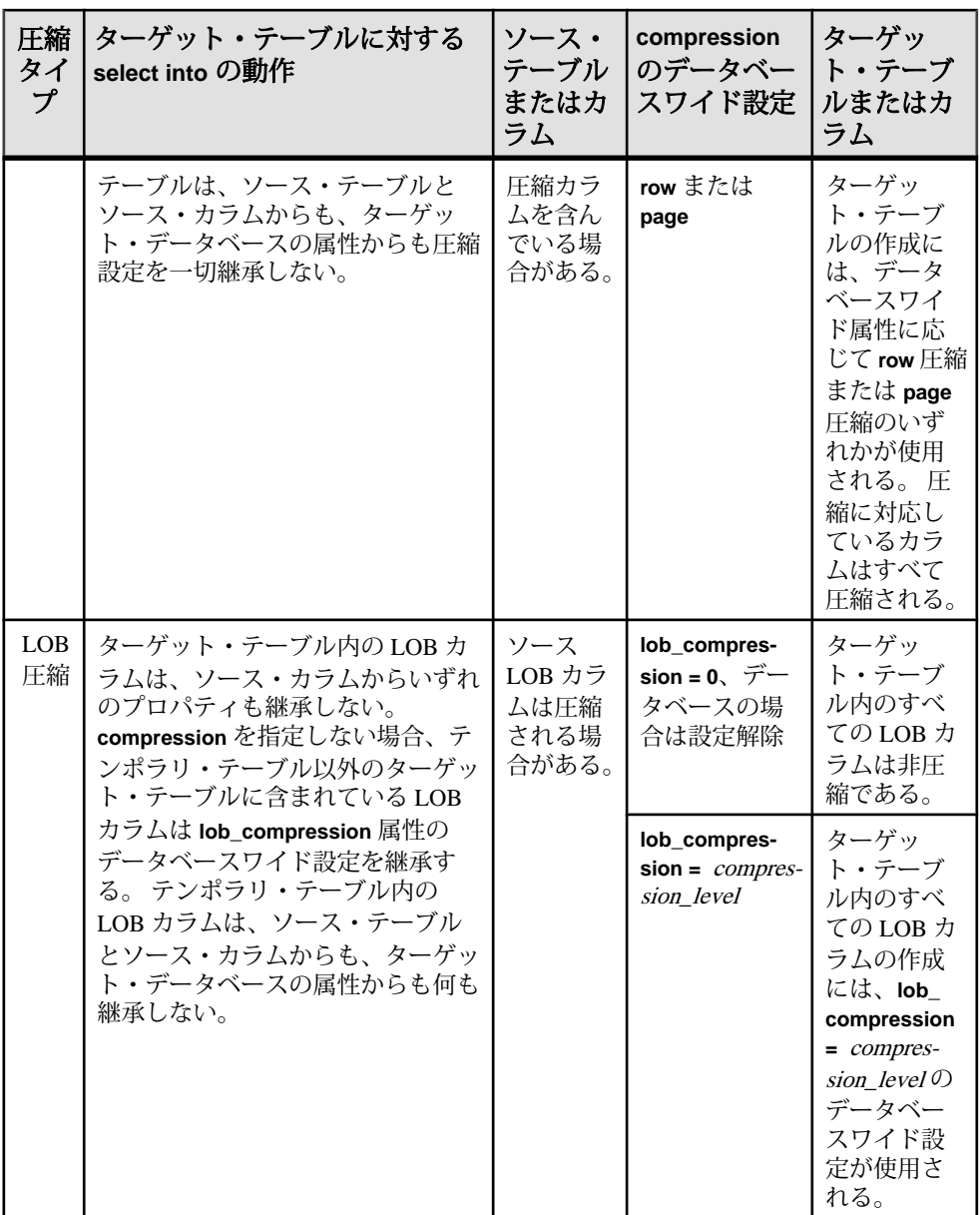

次の例では、titles テーブルのすべてのローが選択されて、ローレベル圧縮を 含んだ新しいテーブル titles\_2 が作成されます。

select \* into titles2 with compression = row from titles

『リファレンス・マニュアル:コマンド』を参照してください。

### <span id="page-7-0"></span>圧縮データベースの管理

圧縮データベースに関連した管理作業には、セッション圧縮の有効化または無効 化、バルク・コピー、圧縮データのダンプとロードなどが含まれます。

次のパラメータが使用されます。

- **compression info pool size**設定パラメータ:圧縮のメモリ・プールをチェックし ます。
- **capture compression statistics**: monTableCompression モニタリング・テー ブルが圧縮統計の取得を開始できるようにします。

詳細については、『システム管理ガイド 第1巻』を参照してください。

#### セッションレベルのデータ圧縮

セッションの圧縮の有効化と無効化を切り替えるには、**set** コマンドを使用しま す。

現在のセッションの圧縮を有効化するには、次のコマンドを使用します。 set compression {on | off | default}

このコマンドは非圧縮テーブルには影響しません。 セッションの圧縮を有効化す ると、それ以降にテーブルに挿入されたデータのうち、適切なデータ型を使用し ているすべてのデータが圧縮されます。 圧縮をオフに設定した場合、セッション の期間中、圧縮は無効になります。 圧縮を **default** に設定すると、テーブルを作成 したときに指定した圧縮設定が使用されます。

Adaptive Server では、LOB 圧縮に対するセッションレベルの圧縮はサポートされ ていません。

ストアド・プロシージャまたはシステム・プロシージャはセッションの圧縮設定 を継承します。 サブプロシージャは、親プロシージャで実行された **set compression** コマンドの設定を継承します。 プロシージャが終了すると、外部 セッションまたは親プロシージャの圧縮レベルが復元されます。

ログイン・トリガを使用して加えられた **set compression** の変更は、圧縮レベルを 明示的に変更しない限り、最初にログインしたときに確立されるセッションに適 用されます。 **set compression** の変更をエクスポートするために、ログイン・トリ ガで **set export\_options** を有効化する必要はありません。 圧縮レベルがセッション にエクスポートされると、圧縮レベルは個々のテーブルに適用されます。 ただ し、**set compression** を発行する前にネスト・プロシージャで **set export\_options** を 発行した場合、**set compression** は直近の親プロシージャのコンテキストにはエク スポートされません。

『リファレンス・マニュアル:コマンド』を参照してください。

#### <span id="page-8-0"></span>圧縮データのコピー、ダンプ、ロード

圧縮データをテーブルとの間でバルク・コピーするには、**bcp** を使用します。

圧縮テーブル内のページは、ロー圧縮ロー、ページ圧縮ロー、および非圧縮ロー の組み合わせになる場合があります。 非圧縮としてマークされたテーブルまたは パーティションにも、異なる圧縮状態を組み合わせたデータが含まれている場合 があります。

- **bcp out** すべての圧縮ロー (テキスト・データをもつ圧縮ローを含む) が圧縮解 除され、ネイティブ形式または文字形式でクライアントに返されます。
- **bcp in** クライアントから受け取った非圧縮データが挿入時に圧縮されます。 **bcp in** は、ローの挿入先パーティションの圧縮レベルに応じて、適切な圧縮ス キームを選択します。

**bcp out** を使用してデータをバルクコピーで取り出した後に、**bcp in** を使用して圧 縮テーブル (またはパーティション) に取り込むと、抽出されたデータが非圧縮 データとして格納された場合でも、新しくロードされたすべてのデータが圧縮さ れます。

『ユーティリティ・ガイド』の「ユーティリティ・コマンド・リファレンス」で 「**bcp**」を参照してください。

**dump database** は、圧縮データをディスクからアーカイブに直接ダンプします。 トランザクション・ログに圧縮 LOB データが含まれている場合は、**load tran** を使 用して圧縮 LOB データをリカバリしてください (『システム管理ガイド 第 2 巻』 の「バックアップおよびリカバリ・プランの作成」を参照してください)。

### データベース圧縮に関連した制限

データベース圧縮には、圧縮データとインメモリ・データベースの複写に関連し た制限があります。

- 通常、インメモリ・データベースの圧縮には制限があります。 ディスク常駐 型インメモリ・データベースまたはリラックス持続性インメモリ・データベー ス内の圧縮オブジェクトのロードとリカバリは許可されていますが、 ター ゲット・インメモリ・データベース内の圧縮オブジェクトに対するアクセスが 制限されていることは少なくありません。 Adaptive Server では、ターゲット・ データベースまたは圧縮用に定義されたテーブルで圧縮を無効化するための機 能が最小限サポートされているため、非圧縮データを使用する設定に戻すこと ができます。
- 圧縮 LOB カラムは複写に対応していません。 複写データベースの一部であり、 LOB データを含んでいるカラムを圧縮する前に、複写しないカラムを指定し ておくには、次のコマンドを発行します。

sp\_setrepcol table\_name, lob\_column\_name, 'do\_not\_replicate'

『Replication Server リファレンス・マニュアル』を参照してください。

# <span id="page-10-0"></span>データ圧縮のレベル

データの圧縮はロー・レベルとページ・レベルで行うことができます。

### ローレベル圧縮

ローレベル圧縮はテーブル内の個々のローを圧縮します。

ローレベル圧縮は固定長の通常データを対象としています。 ほとんどの固定長カ ラムの場合、データはローの予約領域を完全には占有しません。 たとえば、値 2 をもつ 32 ビット整数は 16 進数では 0x10 で表されます。 Adaptive Server では、こ の値を表すために 1 バイトが必要となるため、ローの他の 3 ビットがゼロで埋め られます。 同様に、50 バイトの固定長文字カラムに文字データ "a" が含まれてい る場合、Adaptive Server は文字データに 1 バイトを必要としますが、カラムをゼロ で完成させます。

一部の固定長データ型では、圧縮によってメリットがもたらされないため圧縮が 行われません。 たとえば、Adaptive Server は tinyint を格納するために 1 バイト しか使用しないため、このデータ型を使用してローを圧縮してもメリットはあり ません。

たとえば、次のコマンドを使用して非圧縮テーブルを作成するとします。 create table t1 (col1 char(1) not null, col2 char(50) not null, col3 tinyint not null, col4 int not null, col5 varchar(20))

lock datapages

さらに、次のコマンドを使用して圧縮レベルを **row** に変更します。

```
alter table t1
set compression = row
```
この場合、col1 と col3 は長さが 1 バイトであるため圧縮されません。 Adaptive Server は col2 と col4 を圧縮して、必要な場合は各カラムの圧縮解除に関する情 報を可能な限り小さな領域に格納します。

これらの値を t1 に挿入するとします。

insert t1 values ( "a", "aaaaa", 1, 100, "NineBytes")

圧縮版のカラムは、非圧縮カラムの約 3 分の 1 のサイズに相当する 17 バイトで構 成されます。

<span id="page-11-0"></span>データ圧縮のレベル

- 非圧縮の場合、col2、char(50) の値は "aaaaa" であり、カラムの残りの部分 は 45 個のブランクで埋められます。 圧縮後、col2 の値は "aaaaa" になり、"a" ごとに 1 バイトが使用されます。
- col4 の値は 100 であり、シングル・バイトで表されます。
- 後続ブランクは col5 の値からトランケートされ、値は 9 バイトに格納されま す。

# ページレベル圧縮

ページ上のデータ冗長性の量を圧縮するには、ページレベル圧縮を使用します。

AdaptiveServer では、通常データにページレベル圧縮を指定すると、まずローレベ ル圧縮が実行されてから、その次にページレベル圧縮が実行されます。

データ・ページには、同一の日付、時刻、部署 ID などの反復的な情報が含まれて いることが多々あります。 ページレベル圧縮を行うと、同じ値を 2 回以上格納す る代わりに、これらの値を一箇所にまとめて格納して、データ・ページ上の記号 を使用してこれらの値を参照できます。

AdaptiveServer では、次のようなさまざまな方法でページ圧縮を行うことができま す。

• 反復的な情報を可変長バイト文字列から抽出して、より短い記号で置き換えま す。

Adaptive Server では、新しいローをデータページに挿入すると、カラム内の データがページ辞書内の記号と比較されます。 新しいデータと一致する記号 が辞書で見つかった場合は、データではなく辞書の記号が Adaptive Server に よって格納され、ローは圧縮されます。 Adaptive Server がデータを取り出すと き、記号は適切なデータを示しています。 ページ辞書には、それぞれが別の 情報を圧縮するための異なる記号をもつ、複数のエントリが含まれている場合 があります。

• 固定長カラムを使用する短い重複値を、ローから抽出して削除します。 固定長カラムに多数の重複が含まれている場合、Adaptive Server は重複した値 をページ・インデックスに格納します。さらに、この値がページ・インデック スに格納されており、圧縮に使用できるということを、ローのステータス・ ビットを使用して示します。 ローからデータを取り出すと、ステータス・ ビットは Adaptive Server によって結果セットに含められた値を示します。 ページ・インデックスには、ページ内の重複した値に対応する複数のエントリ が含まれている場合があります。 たとえば、次のコマンドを使用してテーブルを作成するとします。 create table order\_line ( order\_id int, disp\_id tinyint,

```
width id smallint,
   number tinyint,
    info_id int,
    supply smallint,
   delivery datetime,
    quantity smallint,
    amount float,
    dist_info char(24))
lock datapages
```

```
さらに、次のデータを挿入するとします。
```

```
682, 1, 7, 11, 30000, 7, 'Dec 2 2008 1:19PM', 5, 290, 'Houston')
748, 1, 7, 12, 93193, 7, 'Sep 27 2009 1:15PM', 5, 9900, 
'Bakersfield')
239, 1, 7, 13, 50383, 7, 'Aug 18 2008 11:47AM', 5, 8480, 'Modesto')
594, 1, 7, 14, 70901, 7, 'Aug 19 2008 10:37AM', 5, 84840, 
'Houston')
849, 1, 7, 1, 3459, 7, 'July 10 2010 3:15PM', 5, 940, 'Alberta')
994, 1, 7, 2, 1232, 7, 'Jan 3 2010 2:15PM', 5, 848, 'Sonoma')
219, 1, 7, 3, 55341, 7, 'Feb 12 2008 9:26AM', 5, 4884, 'Vallejo')
004, 1, 7, 4, 98313, 7, 'Jan 19 2007 2:05PM', 5, 4484, 'Houston')
229, 1, 7, 5, 1347, 7, 'Aug 8 2009 3:37PM', 5, 448, 'Bakersfield')
394, 1, 7, 6, 51276, 7, 'Nov 10 2009 1:38PM', 5, 4473, 'Napa')
119, 1, 7, 1, 18089, 7, 'Oct 29 2009 12:56PM', 5, 312, 'Los 
Angeles')
938, 1, 7, 2, 38396, 7, 'June 1 2009 3:46PM', 5, 2248, 'Houston')
```
この場合、disp\_id、width\_id、supply、および quantity のいずれのカ ラムにも、短い固定長カラムである重複値(1、7、7、および5)とページ・イン デックス圧縮候補が格納されます。

• char および varchar カラムの場合、頻繁に使用される文字は、記憶領域が少 なくて済む表現を使用してコード化されます。

圧縮後のローの長さが元のローの長さを上回っている場合は、圧縮されたローで はなく元のローが使用されます。

AdaptiveServer はデータを分析して、適切なページレベル圧縮方法を自動的に選択 します。

ページレベル圧縮用に設定されたテーブルでは、ページを埋めるローを手動で挿 入しない限り、圧縮が自動的に行われるわけではありません。

データ圧縮のレベル

# <span id="page-14-0"></span>データ圧縮用のデータベースの作成

圧縮データベースには、圧縮および非圧縮のテーブルまたはパーティションを含 めることができます。

注意: model データベースにおける圧縮のデフォルト設定は **none** です。そのた め、特に指定しない限り、データベースを作成したときに圧縮はオフになってい ます。

データ圧縮を含んだデータベースを作成するには、次のコマンドを使用します。 create database database\_name  $\lceil \dots \rceil$ with  $dml_logging = \{ minimal | full \}$ , durability = { no\_recovery | at\_shutdown | full }

, compression =  ${none | row | page}$ 

**compression =** パラメータは、特に指定しない限り、既に指定されている圧縮レベ ルがデータベース内のすべてのテーブルによって継承されることを示していま す。 『リファレンス・マニュアル:コマンド』を参照してください。

この例では、ローレベル圧縮を含んだ emaildb データベースが emaildb\_dev デ バイスに作成されます。 create database emaildb on emaildb\_dev = '50M'

with compression = row

### データベースの圧縮レベルの変更

データベースの圧縮レベルを変更しても、そのデータベース内の既存のテーブル の圧縮レベルは変更されません。新しい圧縮レベルを継承するのは、データベー スの変更後に作成されたテーブルのみです。

既存のデータベースの圧縮レベルを変更するには、次のコマンドを使用します。

```
alter database database name
\lceil ... ]
```
set

[[,] compression = {none | row | page}]

『リファレンス・マニュアル:コマンド』を参照してください。

ページレベル圧縮を使用するように pubs2 データベースを変更するには、次のコ マンドを使用します。

alter database pubs2 set compression = page

圧縮ユーザーズ・ガイド さいしょう しゅうしゃ しゅうしゅう しゅうしょく インター インター インター しゅうしょく

# <span id="page-16-0"></span>圧縮テーブルの作成

システム・テーブルとワーク・テーブル以外のすべてのテーブルを圧縮できます。 圧縮テーブルまたはパーティションを作成するには、**create table** を使用します。 テーブル内のカラムをすべて圧縮する必要はありません。 テーブルを設計すると きに、圧縮によって最大のメリットが得られるカラムを選択します。 パーティ ションとテーブルはローレベル圧縮とページレベル圧縮を使用できます。 圧縮レ ベルを指定しなかったパーティションは、テーブルレベル圧縮を継承します。

次は、圧縮の構文の一部です。

```
create table [database.[owner].]table_name
(column_name datatype ...
        [not compressed ],
[, next column...])
[with \{\text{max rows per page = num rows}\}, ...
     compression = \{none \mid page \mid row \}]
[on segment name]
[partition clause]
partition_clause::=
partition by partition type [(column name], column_name],...) ([partition_name] ...
 [with compression = {none} | page | row }] [on segment_name],
 [, next_partition...])
```

```
create table. . . with compression パラメータは、データベースワイドの設定をオー
バーライドします。 つまり、ローレベル圧縮を含んだデータベースを作成してか
ら、ページレベル圧縮を指定する create table コマンドを発行した場合、Adaptive
Server では、ページレベル圧縮を使用してテーブルが作成されます。
```

```
sales テーブル内のすべてのカラムを圧縮するには、次のコマンドを使用しま
す。
```

```
create table sales
   (store_id int not null,
    order_num int not null,
    date datetime not null)
with compression = row
```

```
order_num カラムのみを圧縮するには、それ以外のカラムを not compressed とし
て指定します。
create table sales
( store_id int not null not compressed,
   order_num int not null,
   date datetime not null not compressed)
with compression = row
```

```
ページレベル圧縮を Y2008 パーティションで使用し、ローレベル圧縮を Y2009
パーティションで使用するには、次のように入力します。
create table sales_date
    (store_id int not null,
     order_num int not null,
    date datetime not null)
partition by range (date)
(Y2008 \text{ values } \leq (12/31/2008) with compression = page on seg1,
Y2009 values \leq (12/31/2009) with compression = row on seq2,
Y2010 values <= ('12/31/2010') on seg3)
```
テーブルの圧縮レベルを表示するには、sp\_help を使用します。 次の例は、 mail テーブルの sp\_help 圧縮情報を示します。

 Name Owner Object\_type Object\_status Create\_date ---- ----- ----------- ---------------------------------------------- ------------------ mail dbo user table row level compressed, contains compressed data Apr 8 2011 2:55PM

### 圧縮の無効化

テーブルまたはパーティションからデータ圧縮を削除するには、圧縮レベルを none に設定します。

注意: データベースの圧縮レベルを変更したり、テーブル・レベルまたはパー ティション・レベルで圧縮を有効化および無効化しても、既存のデータは影響を 受けません。影響を受けるのは、変更後に追加または更新されたデータのみで す。 ただし、カラムを圧縮するかどうかを変更する場合は、データ・コピーが実 行されるため、既存のデータが影響を受けます。

圧縮を無効化するには、次のコマンドを使用します。

```
alter table table name
set compression = none
```
『リファレンス・マニュアル:コマンド』を参照してください。

sales テーブルの圧縮を **none** に設定するには、次のコマンドを使用します。

```
alter table sales
set compression = none
```
order\_num カラムの圧縮を禁止するには、次のコマンドを使用します。

```
alter table sales
modify order_num int not compressed
```
<span id="page-18-0"></span>Y2008 および Y2009 パーティションから圧縮を削除するには、次のコマンドを使 用します。

alter table sales date modify partition Y2008, Y2009 set compression = none

# テーブルまたはパーティションの圧縮レベルの変更

**alter table** は、既存のデータの圧縮レベルには影響を与えませんが、後続の DML オペレーションによって生成された新規または変更済みデータ・ローの圧縮レベ ルに影響を与えます。

**alter table** を使用すると、次の操作が可能になります。

- 非圧縮のテーブルまたはパーティションで圧縮を有効化したり、既に圧縮され ているテーブルまたはパーティションで圧縮を無効化したりする。
- 圧縮テーブルの圧縮タイプ (**row** または **page**) を変更する。
- 圧縮テーブル内のカラムを変更して圧縮を許可または禁止する。

注意: 圧縮用のカラムを変更するには、その前にテーブルの圧縮レベルを設定し ておく必要があります。

既存のテーブルまたはパーティションの圧縮レベルを変更するには、次のコマン ドを使用します。

```
alter table table_name
{
modify column [not] compressed
},
{
modify partition partition_name, [partition_name . . .] 
set compression = \{ \text{default} \mid \text{none} \mid \text{row} \mid \text{page} \}},
\{ set \ compression = \{ none \} page \ row\}
```
『リファレンス・マニュアル:コマンド』を参照してください。

次の例では、圧縮用の sales\_data テーブルが変更されます。

```
alter table sales data
set compression = row
```
次の例では、圧縮用の isbn カラムが変更されます。

alter table sales\_data modify isbn compressed 圧縮テーブルの作成

# <span id="page-20-0"></span>圧縮に使用できるデータ型

データ圧縮に対応していないデータ型もあります。

圧縮に対応している真数値整数データ型

| データ型              | 長さ (バイト数) 圧縮タイプ |            |
|-------------------|-----------------|------------|
| bigint            | 8               | ローおよびページ辞書 |
| int               | 4               | ローおよびページ辞書 |
| smallint          | 2               | ページ・インデックス |
| tinyint           |                 | ページ・インデックス |
| ubigint           | 8               | ローおよびページ辞書 |
| unsigned int      | 4               | ローおよびページ辞書 |
| unsigned smallint | 2               | ページ・インデックス |

- 真数値データ型はすべて圧縮されます。
- 真数値整数を格納するプラットフォーム固有のビッグ・エンディアンおよびリ トル・エンディアン (最大および最小有効バイト) の長さは、指定されたバイト 数になります。

圧縮に対応している真数値 10 進数データ型

| データ型                                | 長さ (バイト数) 圧縮タイプ |            |
|-------------------------------------|-----------------|------------|
| numeric (precision, scale)   ユーザ指定  |                 | ローおよびページ辞書 |
| $\text{decimal} (precision, scale)$ |                 |            |

- 真数値 10 進数データ型はすべて圧縮されます。
- 真数値10進数の記憶フォーマットは、精度のための1バイト、位取りのための 1 バイト、およびデータのための n バイトを格納するバイト・ストリームです。

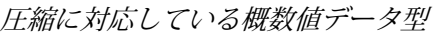

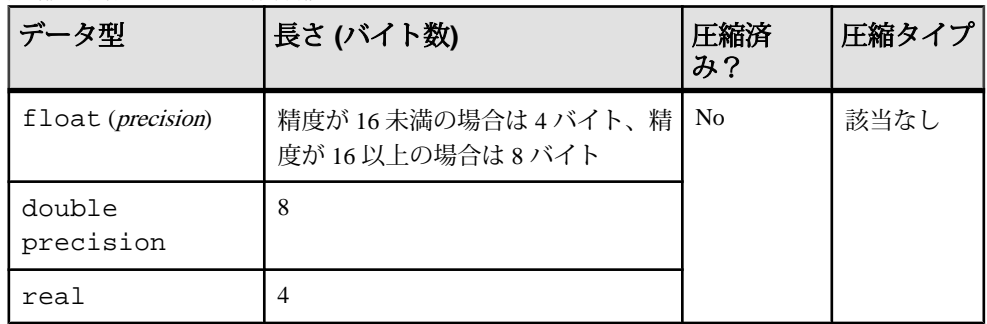

#### 圧縮に対応している通貨データ型

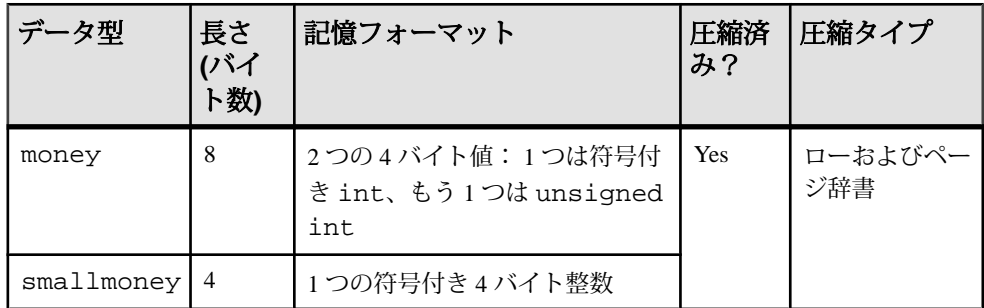

#### 圧縮に対応している日付と時刻のデータ型

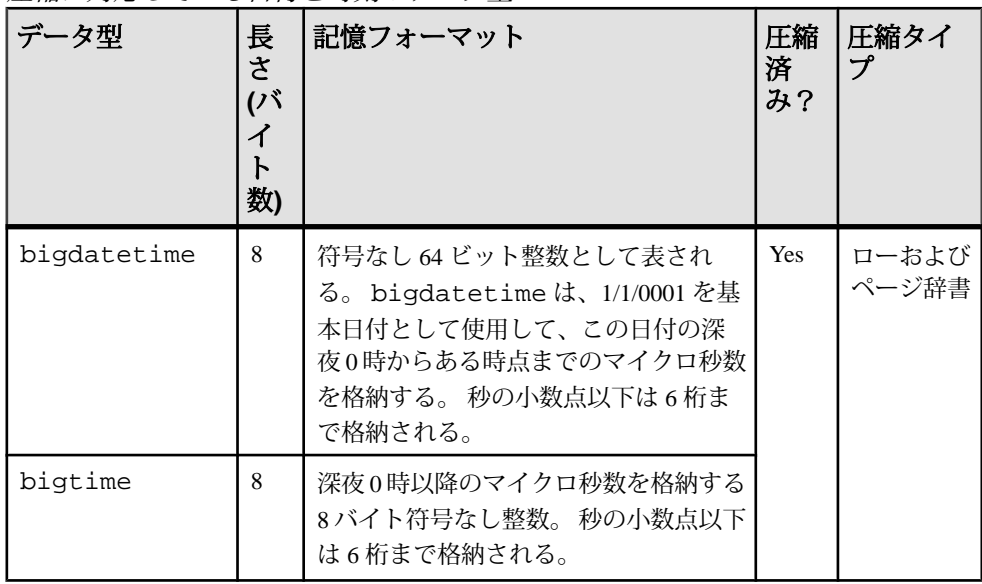

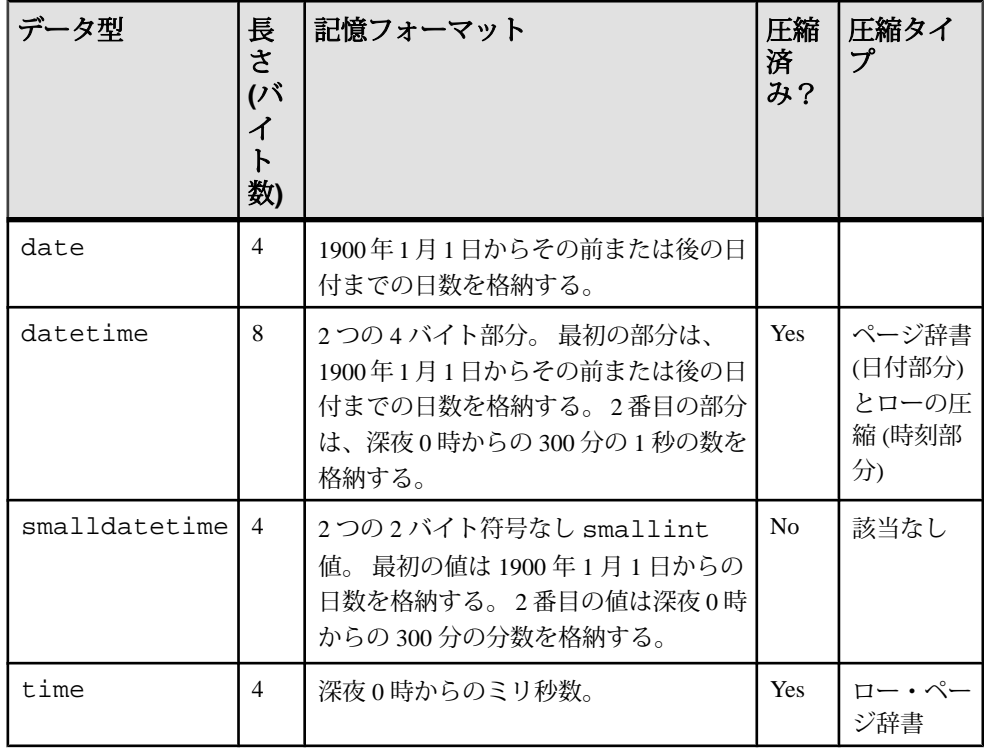

#### 圧縮に対応している文字データ型

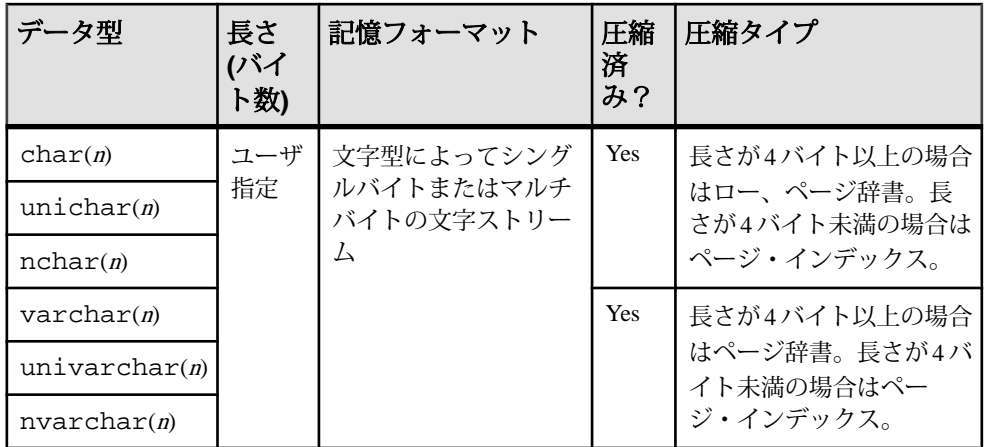

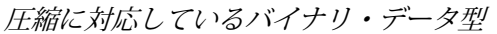

| データ型         | 長さ (バ<br>イト数) | 記憶フォー<br>マット  | 圧縮済み?                     | 圧縮タイプ                                                      |
|--------------|---------------|---------------|---------------------------|------------------------------------------------------------|
| binary $(n)$ | ユーザ<br>指定     | バイト・ス<br>トリーム | はい (長さが<br>4バイト以<br>$\pm$ | 長さが4バイト以上の場合は<br>ロー、ページ辞書。長さが4<br>バイト未満の場合はページ・<br>インデックス。 |
| varbinary(n) | ユーザ<br>指定     |               | はい (長さが<br>4バイト以<br>$\pm$ | - 長さが4バイト以上の場合は<br>ページ辞書。長さが4バイト<br>未満の場合はページ・イン<br>デックス。  |

圧縮に対応しているその他のデータ型

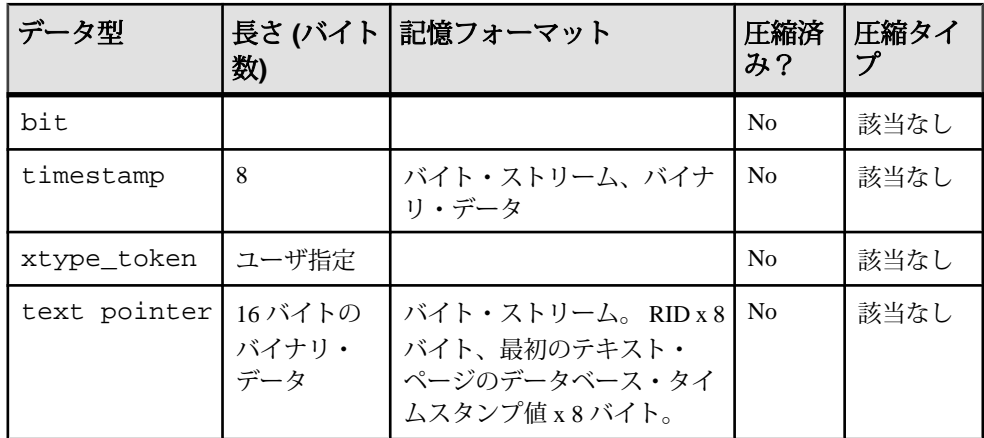

# <span id="page-24-0"></span>圧縮データの記憶方式

圧縮テーブル内のページは、ロー圧縮データ、ページ圧縮データ、および非圧縮 データの組み合わせになる場合があります。

たとえば、次のコマンドを使用して sales\_data テーブルを作成するとします。

create table sales\_data (isbn bigint not null, au id varchar(11)not null, total\_sales int not null)

さらに、次のデータを挿入するとします。 4750984443, '903-94-9344', 34733 2385837442, '346-94-5593', 50945 2388347442, '346-94-5593', 50945

この場合は、sales\_data が非圧縮になります。

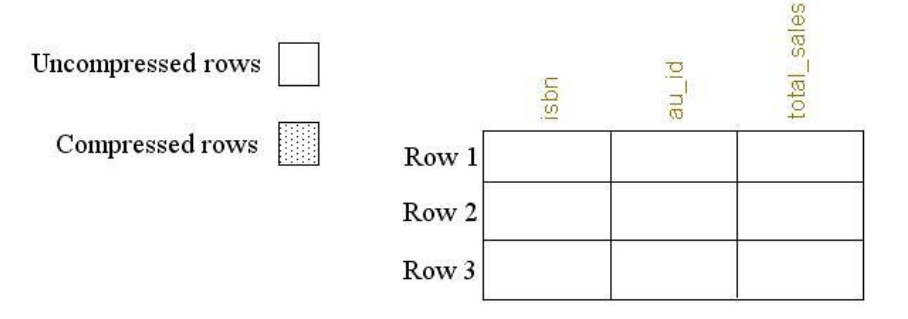

一方、次のコマンドを使用して圧縮の sales\_data を変更するとします。

alter table sales data set compression = row

さらに、次のデータを挿入するとします。 4783023685, '887-49-9984', 45009 3894350422, '776-45-9045', 89667 3349580094, '884-59-9983', 84855

この場合は、新しいデータのみが圧縮されます。

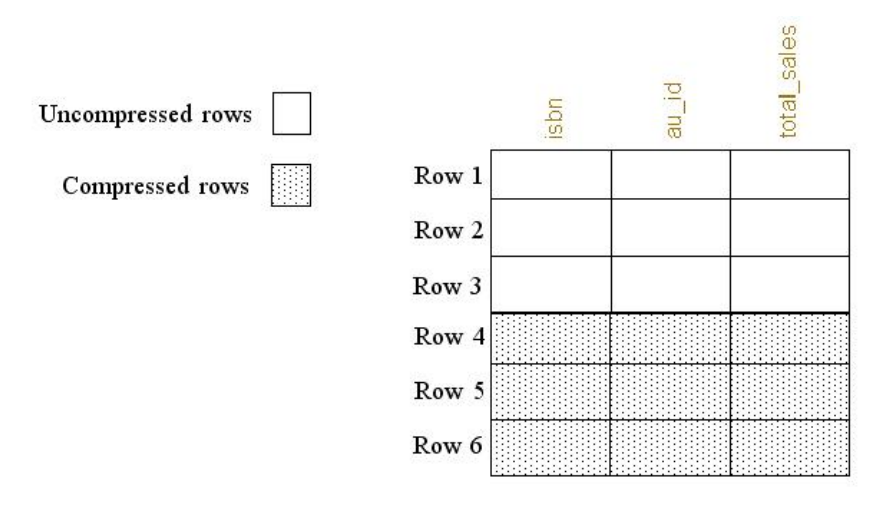

一方、次のコマンドを使用して sales\_data を非圧縮に再び変更するとします。 alter table sales\_data set compression = none

さらに、次のデータを挿入するとします。 6590345093, '439-49-9943', 485844 3458940330, '559-40-3999', 21003 4859390403, '884-30-0200', 790499

この場合、AdaptiveServer は新しいデータを圧縮しないで、古いデータを圧縮状態 に保持します。

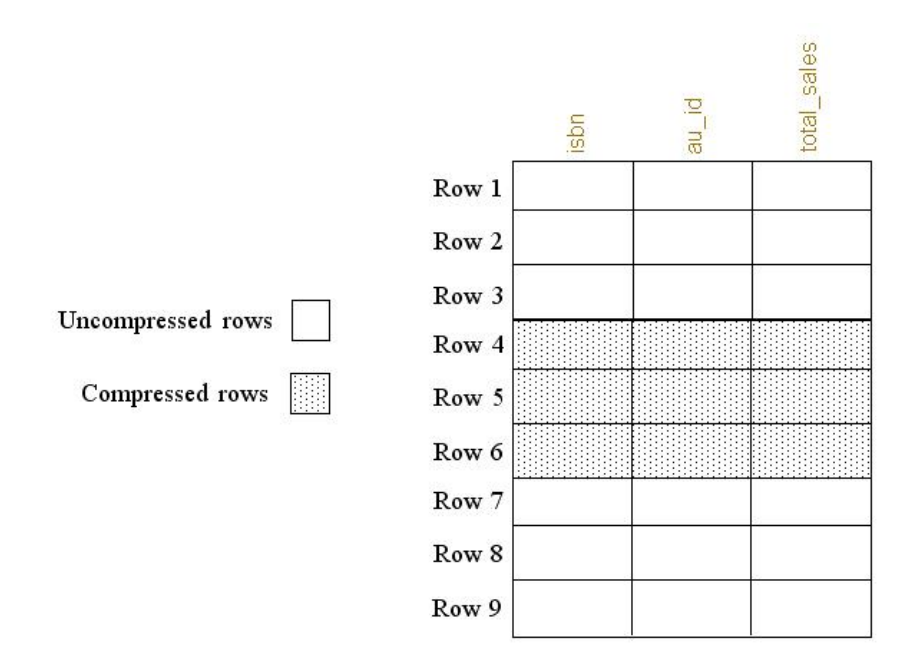

**sp\_help** は、テーブルに圧縮データが格納されたことがあるかどうかを報告しま す。 次は、sales\_data に対する **sp\_help** の出力です。

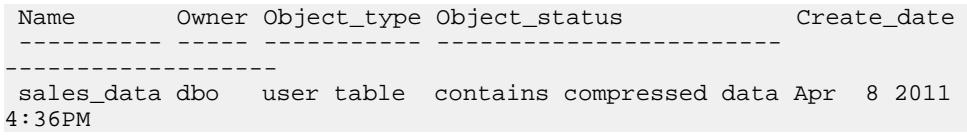

# <span id="page-28-0"></span>ラージ・オブジェクトを含んだ圧縮カラム

Adaptive Server では、データベースを作成して、text、image、unitext、およ び java ラージ・オブジェクト (LOB) データ型を使用するカラムを圧縮できます。

LOB カラムには、最大 2,147,483,647 (または 2 <sup>31</sup> -1) バイトの文字データまたはバイ ナリ・データを格納できます。 Adaptive Server では、LOB 値がテキスト・ペー ジ・チェーンに格納され、 テキスト・ページのみが圧縮されます。

Adaptive Server では、LOB データの圧縮に FastLZ (LZO 使用) および ZLib (LZW.26 使用) アルゴリズムが使用されます。 いずれのアルゴリズムも辞書ベースの圧縮 手法であるため、データ・ページ上に繰り返し出現する単語は、インデックス内 の実際の単語を参照しているステータス・ビットで置き換えられます。 これらの 違いは次のとおりです。

- FastLZ CPU の使用率が低く、実行時間が短い
- ZLib 圧縮率が高い

AdaptiveServer では、圧縮レベルを選択すると、使用するアルゴリズムが自動的に 決定されます。 レベル 1 ~ 9 では ZLib 手法が使用され、レベル 100 および 101 で は FastLZ 手法が使用されます。

通常は、圧縮レベルが高いほど、圧縮される LOB の量が多くなります。 ただし、 圧縮の量は LOB の内容によって異なります。 圧縮レベルが高いほど、圧縮に使用 される CPU の量が多くなります。そのため、compression\_level を 9 に設定すると、 圧縮率が最高になりますが、CPU の使用量も最高になります。

テーブルレベル圧縮とカラムレベル圧縮は組み合わせることができます。

| 圧縮レベル                             | カラム圧<br>縮なし  | カラムの not<br>compressed 状態 | カラムが使用する<br>compression level<br>位取り |
|-----------------------------------|--------------|---------------------------|--------------------------------------|
| テーブルレベル圧縮なし                       | 非圧縮          | 非圧縮                       | カラムレベル圧縮                             |
| lob compression $= 0$             | 非圧縮          | 非圧縮                       | カラムレベル圧縮                             |
| lob_compression はテーブル<br>レベル圧縮と同じ | カラムレ<br>ベル圧縮 | 非圧縮                       | カラムレベル圧縮                             |

表 **1 :** テーブルレベル圧縮とカラムレベル圧縮の組み合わせ

Adaptive Server は LOB カラムを圧縮するときにページ・レイアウトを変更します。

# <span id="page-29-0"></span>**LOB** データ型を含んだ圧縮データベースの作成

LOB カラムに対して指定した圧縮レベルは、データベース内のすべてのテーブル によって継承されます。

**1.** データベースの圧縮方式を決定する圧縮レベルを選択します。

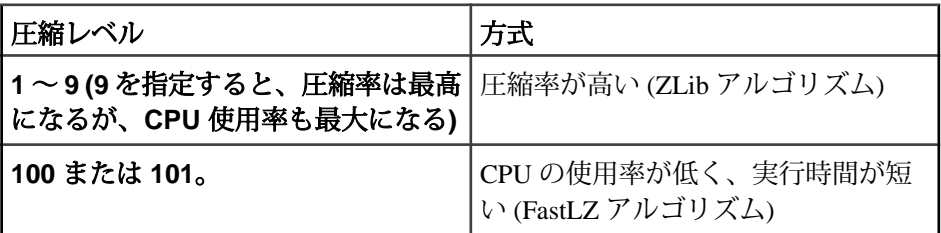

**2.** 次のコマンドを使用して、LOB データ型を含んだデータベースを作成します。

```
create database database name
[…]
with dml logging = { minimal | full }
, durability =
{ no_recovery | at_shutdown | full }
 , lob_compression = off | compression_level
```
**lob\_compression =** パラメータは、LOB カラムに対して指定されている圧縮レベル がデータベース内のすべてのテーブルによって継承されることを示しています。

次のコマンドにより、LOB 圧縮レベルが 101 に設定された email\_lob\_db が作成さ れます。

create database email\_lob\_db on email\_lob\_dev = '50M' with lob\_compression = 101

# **LOB** データ型を含んだ圧縮テーブルの作成

テーブル内のカラムをすべて圧縮する必要はありません。

**1.** テーブルの圧縮方式を決定する圧縮レベルを選択します。

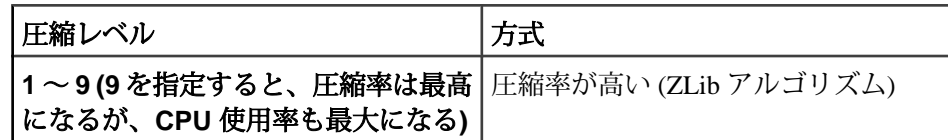

<span id="page-30-0"></span>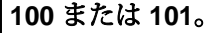

**100** または **101**。 CPU の使用率が低く、実行時間が短 い (FastLZ アルゴリズム)

**2.** 次のコマンドを使用して、LOB 圧縮を含んだテーブルを作成します。

```
create table table_name (
column_name
                  data type
[compressed = compression_level | not compressed]
)
[with lob compression = compression level
```
**compressed =** パラメータはカラムレベル圧縮を制御し、**with lob\_compression =** はテーブルレベル圧縮を制御します。

次の例では、LOB データを含んだ圧縮テーブルが作成されます。

```
create table mail(user_name char(10),
mailtxt text compressed = 5,
photo image compressed = 1,
reply mail text compressed = 9,
attachment image compressed = 100)
lock datarows
with lob compression = 0
```
# 圧縮 **LOB** データ型を含んだテーブルの変更

テーブルの圧縮を有効化または無効化するには、**alter table** コマンドを使用しま す。

**1.** テーブルの圧縮方式を決定する圧縮レベルを選択します。

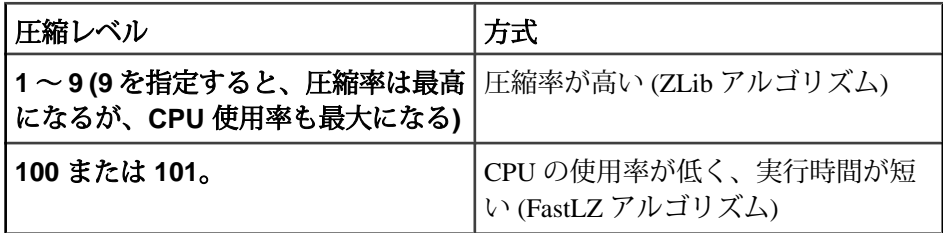

**2.** 次のコマンドを使用して、LOB テーブルの圧縮レベルを変更します。

```
alter table table name
add column name datatype ...
[compressed = compression_level | not compressed]
| set 
 [, lob_compression = off | compression_level ]
```
#### ラージ・オブジェクトを含んだ圧縮カラム

| modify column\_name ... [compressed = compression\_level | not compressed ]

次のコマンドにより、titles テーブルの圧縮レベルがローに変更されます。 alter table titles set compression = row

# <span id="page-32-0"></span>圧縮テーブルへのデータの取り込み

通常データと LOB データを圧縮テーブルに直接取り込むには、**select into ... compression** を使用します。

圧縮先テーブルは元のテーブルから何も継承しません。 つまり、データの取り込 み元テーブルがページレベルで圧縮されている場合、データの取り込み先には、 ローレベル圧縮テーブルまたは非圧縮テーブルを指定できます。

ラージ・オブジェクト・データをテーブルに取り込む場合は、圧縮レベルを指定 する必要があります。

ターゲット・テーブルまたはカラムに対する**select into**の動作は、使用する圧縮の タイプによって決まります。

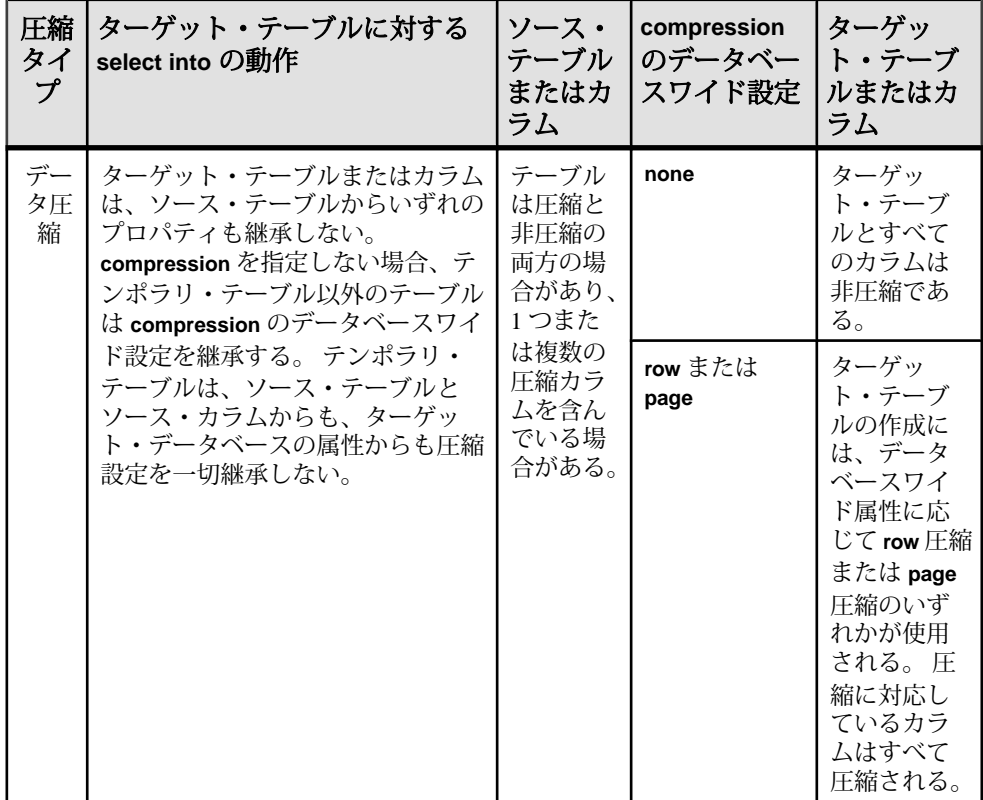

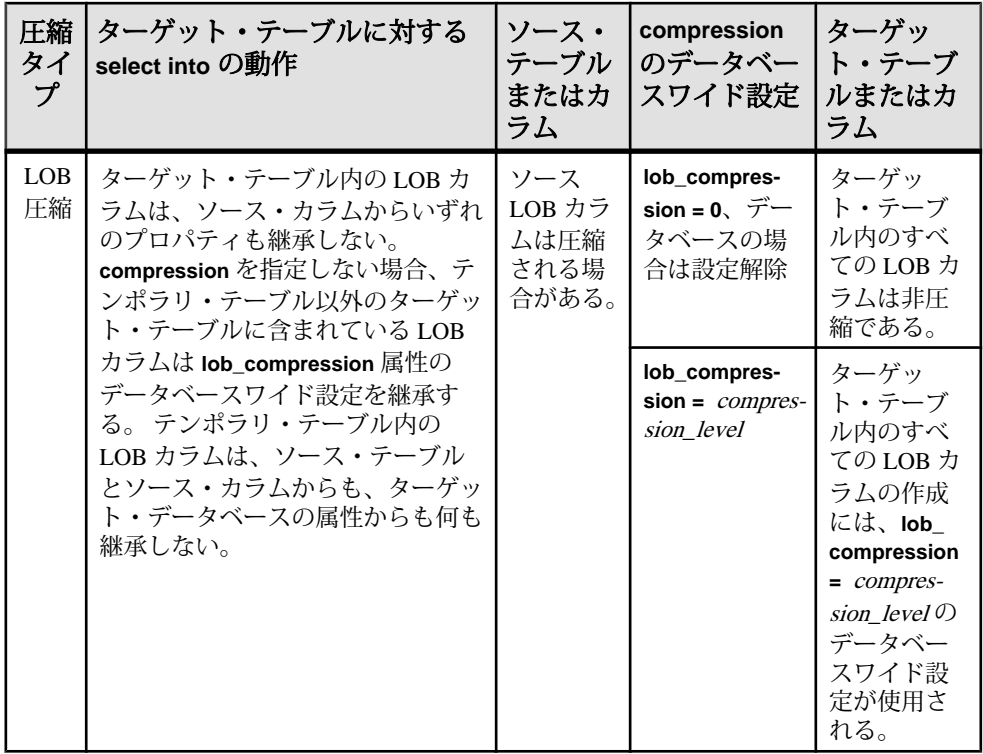

次の例では、titles テーブルのすべてのローが選択されて、ローレベル圧縮を 含んだ新しいテーブル titles\_2 が作成されます。

select \* into titles2 with compression = row from titles

『リファレンス・マニュアル:コマンド』を参照してください。

# <span id="page-34-0"></span>圧縮データベースの管理

圧縮データベースに関連した管理作業には、セッション圧縮の有効化または無効 化、バルク・コピー、圧縮データのダンプとロードなどが含まれます。

次のパラメータが使用されます。

- **compression info pool size**設定パラメータ:圧縮のメモリ・プールをチェックし ます。
- **capture compression statistics**:monTableCompression モニタリング・テー ブルが圧縮統計の取得を開始できるようにします。

詳細については、『システム管理ガイド 第1巻』を参照してください。

# セッションレベルのデータ圧縮

セッションの圧縮の有効化と無効化を切り替えるには、**set** コマンドを使用しま す。

現在のセッションの圧縮を有効化するには、次のコマンドを使用します。 set compression {on | off | default}

このコマンドは非圧縮テーブルには影響しません。 セッションの圧縮を有効化す ると、それ以降にテーブルに挿入されたデータのうち、適切なデータ型を使用し ているすべてのデータが圧縮されます。 圧縮をオフに設定した場合、セッション の期間中、圧縮は無効になります。 圧縮を **default** に設定すると、テーブルを作成 したときに指定した圧縮設定が使用されます。

Adaptive Server では、LOB 圧縮に対するセッションレベルの圧縮はサポートされ ていません。

ストアド・プロシージャまたはシステム・プロシージャはセッションの圧縮設定 を継承します。 サブプロシージャは、親プロシージャで実行された **set compression** コマンドの設定を継承します。 プロシージャが終了すると、外部 セッションまたは親プロシージャの圧縮レベルが復元されます。

ログイン・トリガを使用して加えられた **set compression** の変更は、圧縮レベルを 明示的に変更しない限り、最初にログインしたときに確立されるセッションに適 用されます。 **set compression** の変更をエクスポートするために、ログイン・トリ ガで **set export\_options** を有効化する必要はありません。 圧縮レベルがセッション にエクスポートされると、圧縮レベルは個々のテーブルに適用されます。 ただ し、**set compression** を発行する前にネスト・プロシージャで **set export\_options** を <span id="page-35-0"></span>発行した場合、**set compression** は直近の親プロシージャのコンテキストにはエク スポートされません。

『リファレンス・マニュアル:コマンド』を参照してください。

# 圧縮データのコピー、ダンプ、ロード

圧縮データをテーブルとの間でバルク・コピーするには、**bcp** を使用します。

圧縮テーブル内のページは、ロー圧縮ロー、ページ圧縮ロー、および非圧縮ロー の組み合わせになる場合があります。 非圧縮としてマークされたテーブルまたは パーティションにも、異なる圧縮状態を組み合わせたデータが含まれている場合 があります。

- **bcp out** すべての圧縮ロー (テキスト・データをもつ圧縮ローを含む) が圧縮解 除され、ネイティブ形式または文字形式でクライアントに返されます。
- **bcp in** クライアントから受け取った非圧縮データが挿入時に圧縮されます。 **bcp in** は、ローの挿入先パーティションの圧縮レベルに応じて、適切な圧縮ス キームを選択します。

**bcp out** を使用してデータをバルクコピーで取り出した後に、**bcp in** を使用して圧 縮テーブル (またはパーティション) に取り込むと、抽出されたデータが非圧縮 データとして格納された場合でも、新しくロードされたすべてのデータが圧縮さ れます。

『ユーティリティ・ガイド』の「ユーティリティ・コマンド・リファレンス」で 「**bcp**」を参照してください。

**dump database** は、圧縮データをディスクからアーカイブに直接ダンプします。 トランザクション・ログに圧縮 LOB データが含まれている場合は、**load tran** を使 用して圧縮 LOB データをリカバリしてください (『システム管理ガイド 第 2 巻』 の「バックアップおよびリカバリ・プランの作成」を参照してください)。

# <span id="page-36-0"></span>データベース圧縮に関連した制限

データベース圧縮には、圧縮データとインメモリ・データベースの複写に関連し た制限があります。

- 通常、インメモリ・データベースの圧縮には制限があります。 ディスク常駐 型インメモリ・データベースまたはリラックス持続性インメモリ・データベー ス内の圧縮オブジェクトのロードとリカバリは許可されていますが、 ター ゲット・インメモリ・データベース内の圧縮オブジェクトに対するアクセスが 制限されていることは少なくありません。 Adaptive Server では、ターゲット・ データベースまたは圧縮用に定義されたテーブルで圧縮を無効化するための機 能が最小限サポートされているため、非圧縮データを使用する設定に戻すこと ができます。
- 圧縮 LOB カラムは複写に対応していません。 複写データベースの一部であり、 LOB データを含んでいるカラムを圧縮する前に、複写しないカラムを指定し ておくには、次のコマンドを発行します。 sp\_setrepcol table\_name, lob\_column\_name, 'do\_not\_replicate'

『Replication Server リファレンス・マニュアル』を参照してください。

#### データベース圧縮に関連した制限

# <span id="page-38-0"></span>索引 **A**

alter database [11](#page-14-0) alter table LOB データ型を含んだ圧縮テーブル [27](#page-30-0) 圧縮の無効化 [14](#page-17-0) 圧縮レベルの変更 [15](#page-18-0) 例 [27](#page-30-0) ASE\_COMPRESSION ライセンス [2](#page-5-0)

### **B**

bcp in、bcp out [5](#page-8-0), [32](#page-35-0) bit、圧縮 [17](#page-20-0)

# **C**

CPU とデータ圧縮 [1](#page-4-0) create database LOB データ型を含んだ圧縮データベース の作成 [26](#page-29-0) 例 [11](#page-14-0) create table [13](#page-16-0) LOBデータ型を含んだ圧縮テーブルの作成 [26](#page-29-0)

# **D**

dump database [5](#page-8-0), [32](#page-35-0)

### **E**

enable compression、設定 [2](#page-5-0)

### **F**

FastLZ (LZO 使用) 圧縮 [25](#page-28-0)–[27](#page-30-0)

### **I**

image データの圧縮 [25](#page-28-0)

### **L**

load tran [5](#page-8-0), [32](#page-35-0)

LOB 圧縮 次を参照: [ラージ・オブジェクト](#page-39-0) (LOB) 圧 [縮](#page-39-0) LOB 圧縮を含んだテーブルの作成 [26](#page-29-0)

### **M**

model データベースのデフォルトの圧縮レベル [11](#page-14-0)

### **S**

select into 例 [2,](#page-5-0) [29](#page-32-0) set コマンド セッションの圧縮レベルの設定 [4,](#page-7-0) [31](#page-34-0) sp\_help [13](#page-16-0), [21](#page-24-0)

### **T**

text データの圧縮 [25](#page-28-0) timestamp、圧縮 [17](#page-20-0)

### **U**

unitext データの圧縮 [25](#page-28-0)

### **X**

xtype\_token [17](#page-20-0)

### **Z**

ZLib (LZW.26 使用) 圧縮 [25](#page-28-0)[–27](#page-30-0)

#### い

インメモリ・データベースとデータ圧縮 [5,](#page-8-0) [33](#page-36-0)

### せ

セッション、圧縮レベルの設定 [4,](#page-7-0) [31](#page-34-0)

### <span id="page-39-0"></span>て

データ圧縮 CPU [1](#page-4-0) enable compression の設定 [2](#page-5-0) model データベース [11](#page-14-0) select into [2](#page-5-0), [29](#page-32-0) インメモリ・データベース [5](#page-8-0), [33](#page-36-0) クエリ [1](#page-4-0) セッションレベルの圧縮の設定 [4](#page-7-0), [31](#page-34-0) データのコピー [5](#page-8-0), [32](#page-35-0) データベースの作成 [11](#page-14-0) テーブルの変更 [7](#page-10-0) ページレベル [8](#page-11-0) ホット・データ [1](#page-4-0) ローレベル [7](#page-10-0) 圧縮データと非圧縮データの混合 [2](#page-5-0) 圧縮データの複写 [5](#page-8-0), [33](#page-36-0) 圧縮テーブルおよびパーティションの作成 [13](#page-16-0) 圧縮テーブルへのデータの取り込み [2](#page-5-0), [29](#page-32-0) 圧縮レベルの変更 [11,](#page-14-0) [15](#page-18-0) 概要 [1](#page-4-0) 記憶方式 [21](#page-24-0) 固定長データ [7](#page-10-0) 固定長データとページレベル圧縮 [8](#page-11-0) 後続ブランク[7](#page-10-0) 使用可能なデータ型 [17](#page-20-0) 制限 [5](#page-8-0), [33](#page-36-0) 必要なライセンス [2](#page-5-0) 無効化 [14](#page-17-0) 有効化 [2](#page-5-0) テーブル、圧縮済み [13](#page-16-0) 圧縮の無効化 [14](#page-17-0) テキスト・ポインタ [17](#page-20-0)

### は

パーティション 圧縮レベルの変更 [15](#page-18-0) パーティション、圧縮済み 作成 [13](#page-16-0) 無効化 [14](#page-17-0) バイナリ、圧縮 [17](#page-20-0)

### てト

ビッグ・エンディアン [17](#page-20-0)

### へ

ページ・インデックス [8](#page-11-0) ページレベル圧縮 テーブル [13](#page-16-0) ページ・インデックス [8](#page-11-0) ページ辞書 [8](#page-11-0) 圧縮手法 [8](#page-11-0) 回避する場合 [8](#page-11-0) 固定長データ [8](#page-11-0) 変更 [15](#page-18-0) 例 [8](#page-11-0)

#### ほ

ホット・データ [1](#page-4-0)

### ら

ラージ・オブジェクト (LOB) 圧縮 FastLZ (LZO 使用) アルゴリズム [25](#page-28-0) ZLib (LZW.26 使用) アルゴリズム [25](#page-28-0) サポートされている圧縮レベル [25](#page-28-0) セッションレベルの圧縮の設定 [4,](#page-7-0) [31](#page-34-0) データベースの圧縮レベルの選択 [26](#page-29-0) データベースの作成 [26](#page-29-0) データ型のサポート [25](#page-28-0) テーブルの圧縮レベルの選択 [26](#page-29-0), [27](#page-30-0) テーブルの作成 [26](#page-29-0) テーブルの変更 [27](#page-30-0) 圧縮LOBテーブルへのデータの取り込み[2](#page-5-0), [29](#page-32-0)

### り

リトル・エンディアン [17](#page-20-0)

### ろ

ローレベル圧縮 テーブル [13](#page-16-0) 固定長データ [7](#page-10-0)

後続ブランク7 非圧縮データ型 [7](#page-10-0) 変更 [15](#page-18-0) 例 [7](#page-10-0)

索引